## IBM Business Monitor

**Verze 7.5.1**

# **Stručná úvodní příručka**

**Začínáme s instalací a konfigurací produktu IBM Business Monitor.**

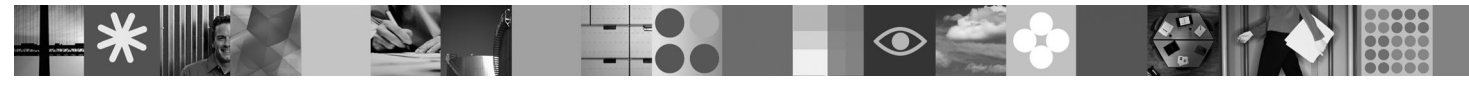

**Národní jazyková verze:** Stručnou úvodní příručku v jiných jazycích naleznete v souborech PDF na disku DVD Quick Start.

### **Přehled produktu**

IBM® Business Monitor je komplexní softwarový produkt na monitorování BAM (Business Activity Monitoring), který poskytuje pohled na vaši obchodní výkonnost v reálném čase. Přizpůsobené obchodní panely dashboard zobrazují aktuální stav vašeho podnikání v různých vizualizacích a také poskytují výstrahy založené na detekci obchodních situací. Pomocí panelů dashboard můžete zobrazit instance obchodních procesů a na základě nich reagovat. Zobrazit můžete také ukazatele KPI, které skládají výsledky v čase, aby se tak odhalily trendy a nabídly předpovědi, a sofistikované sestavy založené na vložené technologii IBM Cognos Business Intelligence. Události a data pro panely dashboard lze shromažďovať ze širokého spektra zdrojů, včetně mj. produktů IBM Business Process Manager, WebSphere Decision Server a WebSphere Message Broker. Kromě toho je možné použít adaptéry ke shromažďování událostí z dalších zdrojů.

## **1 Krok 1: Přístup k softwaru a dokumentaci**

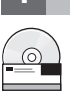

Stáhnete-li produkt v rámci programu Passport Advantage, postupujte podle pokynů uvedených v dokumentaci stahování:

[http://www.ibm.com/support/docview.wss?uid=swg24030597.](http://www.ibm.com/support/docview.wss?uid=swg24030597)

Tato nabídka produktů obsahuje následující komponenty:

- Disk DVD Quick Start.
- IBM Business Monitor verze 7.5.1.
- **Business Monitor Development Toolkit.**

Produkt Business Monitor použijte pro produkční systém. Produkt Business Monitor Development Toolkit použijte pro testování a vývoj.

- **Produkt:** Produkty Business Monitor a Business Monitor Development Toolkit získáte z disků DVD nebo jejich stažením z webu Passport Advantage.
- **Dokumentace:** Kompletní dokumentace produktu, včetně pokynů k instalaci, viz Informační centrum produktu IBM Business Process Management na adrese[:http://publib.boulder.ibm.com/infocenter/dmndhelp/v7r5m1/](http://publib.boulder.ibm.com/infocenter/dmndhelp/v7r5m1/index.jsp) [index.jsp.](http://publib.boulder.ibm.com/infocenter/dmndhelp/v7r5m1/index.jsp)

Pročtěte si technické poznámky na webu podpory, kde najdete informace o omezeních a náhradních řešeních: [http://www.ibm.com/support/search.wss?q=mon75relnotes.](http://www.ibm.com/support/search.wss?q=mon75relnotes)

Hlavní disk DVD produktu IBM Business Monitor obsahuje příruční panel a vše potřebné pro instalaci jiných úložišť než produktu Installation Manager. Hlavní disk DVD obsahuje hlavní úložiště a v průběhu instalace vás bude vyzývat k vložení požadovaných disků DVD.

Balík navíc obsahuje také následující softwarové produkty:

- v Produkt IBM DB2 Enterprise Server Edition verze 9.7.
- Produkt IBM Integration Designer verze 7.5.1.
- Produkt Rational Application Developer verze 8.0.3.

#### **2 Krok 2: Vyhodnocení hardwarové a systémové konfigurace**

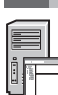

Projděte si systémové požadavky produktu Business Monitor na adrese: [http://www.ibm.com/software/integration/](http://www.ibm.com/software/integration/business-monitor/requirements/) [business-monitor/requirements/.](http://www.ibm.com/software/integration/business-monitor/requirements/)

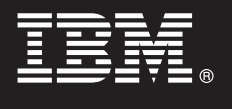

### **3 Krok 3: Instalace produktů Business Monitor a Business Monitor Development Toolkit**

Produkty Business Monitor a Business Monitor Development Toolkit nainstalujte na vývojové a produkční počítače samostatně. Můžete instalovat produkt Business Monitor Development Toolkit, Business Monitor nebo obojí.

Instalace produktu Business Monitor:

- 1. Instalaci zahájíte vložením hlavního disku DVD produktu Business Monitor do jednotky DVD. Soubory můžete také extrahovat pro váš operační systém ze staženého obrazu.
- 2. Spust'te instalační program produktu Business Monitor:
	- V systému Microsoft Windows spusťte z kořenového adresáře soubor launchpad.exe.
	- V systémech AIX, HP-UX, Linux a Solaris spusťte z kořenového adresáře soubor launchpad.sh.
- 3. Zkontrolujte informace na různých panelech v příručním panelu.
- 4. Podle pokynů nainstalujte produkt Business Monitor.

Chcete-li nainstalovat produkt Business Monitor Development Toolkit, postupujte takto:

- 1. Instalaci zahájíte vložením disku DVD produktu Business Monitor Development Toolkit do jednotky DVD.
- 2. Spust'te instalační program produktu Business Monitor Development Toolkit:
- V systému Microsoft Windows spusťte z kořenového adresáře soubor launchpad.exe.
- 3. Zkontrolujte informace na různých panelech v příručním panelu.
- 4. Podle pokynů nainstalujte produkt Business Monitor Development Toolkit.
- **Rada:** Podrobné informace k instalaci produktů Business Monitor a Business Monitor Development Toolkit naleznete v Informačním centru [http://publib.boulder.ibm.com/infocenter/dmndhelp/v7r5m1/index.jsp.](http://publib.boulder.ibm.com/infocenter/dmndhelp/v7r5m1/index.jsp) Během instalace můžete přistupovat k Informačnímu centru z příručního panelu.

#### **Další informace**

- **Palší technické prostředky viz následující odkazy:**<br>• Informace o produktu na adrese:<http://www.ibm.com/software/integration/business-monitor/>
	- v Informace o podpoře na adrese:<http://www.ibm.com/software/integration/wbimonitor/support/>
	- v Online Informační centrum na adrese:<http://publib.boulder.ibm.com/infocenter/dmndhelp/v7r5m1/index.jsp>

Licencované materiály IBM Business Monitor - vlastnictví IBM. © Copyright IBM Corp. 2003, 2011. Všechna práva vyhrazena. U.S. Government Users Restricted Rights - Use, duplication, or disclosure restricted by GSA ADP Schedule Contract with IBM Corp.

IBM logo IBM, ibm.com, AIX, Cognos, DB2, Express, Passport Advantage, Rational a WebSphere jsou ochranné známky nebo registrované ochranné známky společnosti International Business Machines ve<br>Spojených státech a případn http://www.ibm.com/legal/copytrade.shtml.

Intel je ochranná známka nebo registrovaná ochranná známka společnosti Intel Corporation nebo jejích dceřiných společností ve Spojených státech a případně v dalších jiných zemích. Linux je registrovanou<br>ochrannou známkou L

Číslo položky: CF398ML

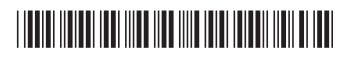